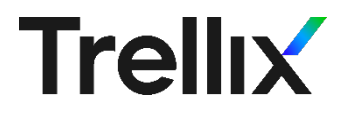

# Method of Procedure

Version 22.5

McAfee Endpoint Product Removal Tool User Guide

# **Copyright**

Copyright © 2022 Musarubra US LLC.

McAfee and the McAfee logo are trademarks or registered trademarks of McAfee, LLC or its subsidiaries in the US and other countries. Other marks and brands may be claimed as the property of others.

# **Contents**

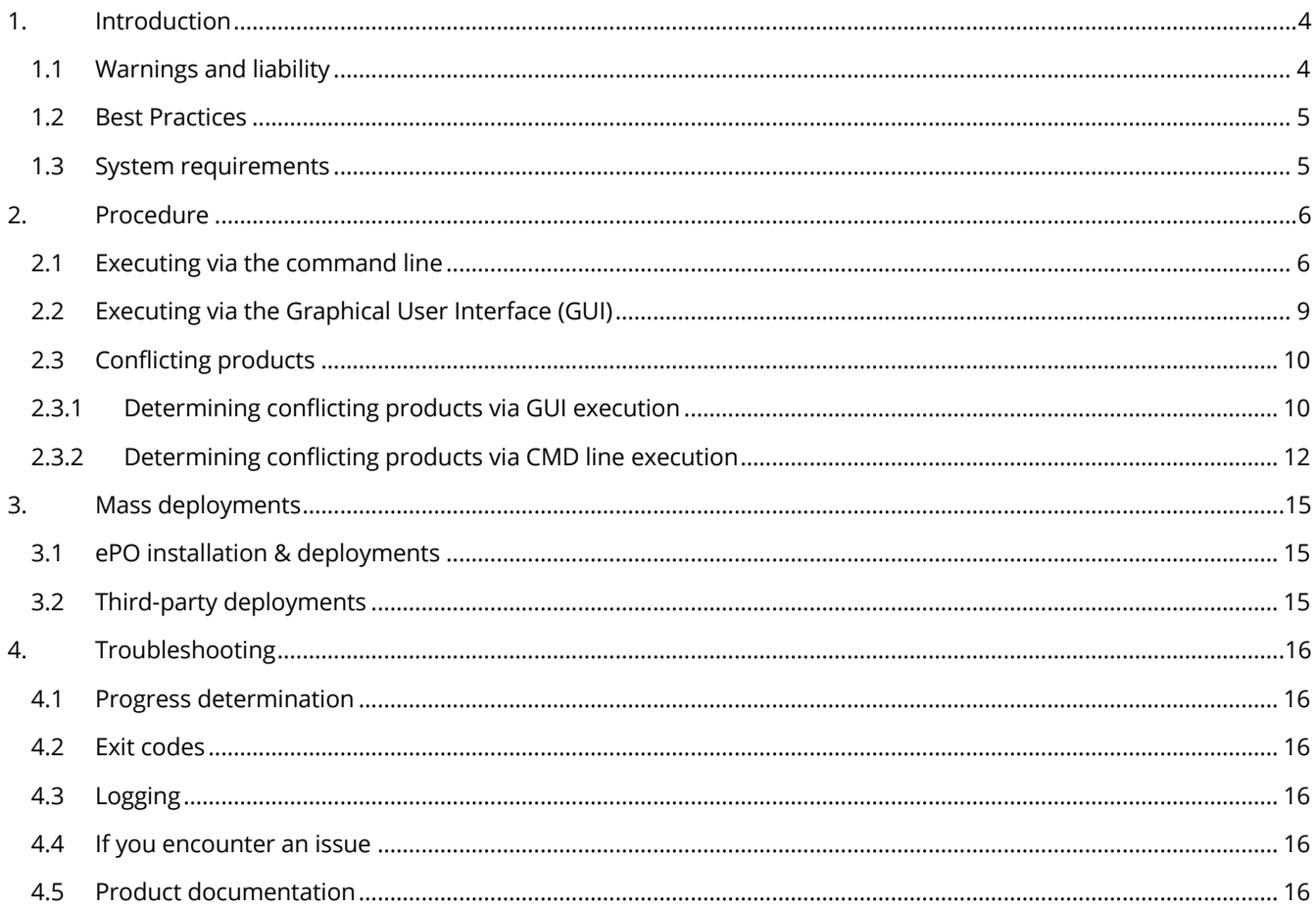

## **1. Introduction**

The McAfee® Endpoint Product Removal (McAfeeEndpointProductRemoval.exe) tool allows you to remove the following McAfee products from endpoints in your environment:

- DAT Reputation (DAT Rep)
- Data Exchange layer (DXL)
- Data Loss Prevention (DLP)
- Endpoint Intelligence Agent (EIA)
- Endpoint Security (ENS)
- Endpoint Security Storage Protection (ENS SP)
- ePO-MER
- Host Intrusion Prevention (HIPS)
- McAfee Active Response (MAR)
- McAfee Agent (MA)
- McAfee Application and Change Control (MACC)
- McAfee Client Proxy (MCP)
- McAfee Drive Encryption (MDE)
- McAfee File and Removable Media Protection (FRP)
- McAfee Management of Native Encryption (MNE)
- McAfee Product Improvement Program (not explicit: removed as part of McAfee Agent removal)
- McAfee Stinger
- MOVE multiplatform deployment
- **MVISION Endpoint**
- MVISION Endpoint Detection and Response (EDR)
- Policy Auditor (PA)
- Site Advisor Enterprise (SAE)
- Threat Intelligence Exchange Module for VSE (TIEm)
- VirusScan Enterprise (VSE)

For multi-platform McAfee products, note that this tool is for Windows versions only. The tool can be deployed via ePO or  $3^{rd}$ party deployment tools or can be executed as a standalone application.

### **1.1 Warnings and liability**

This software:

- Should be tested in a pilot environment before you attempt to deploy it to your users.
- Expires and ceases to function after a specified date. To find the expiration date, click the icon in the top left corner of the tool, launch the About menu and the expiry date will be visible here.

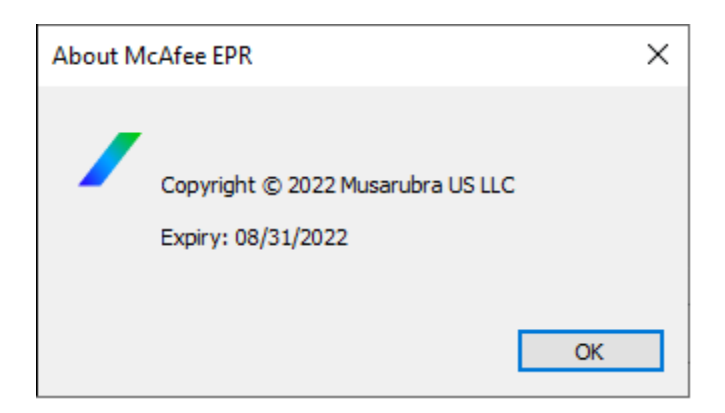

- The tool expires so that customers are forced to update the EPR tool once a quarter to ensure the customer is running with the latest EPR Tool service level that picks up new bug fixes or new functionality that the customer should be using.
- Endpoint Upgrade Automation will not execute on an endpoint on which the EPR tool has been executed until that endpoint has been rebooted
- It is not recommended to remove McAfee Agent if there will be any other products remaining on the endpoint after it is removed (applies to both products supported and not supported by the EPR tool)
- If running from the command line, it is recommended to use the command line parameters for each individual product to be removed, instead of using the –ALL parameter.
- EPR may determine that McAfee Drive Encryption (MDE), McAfee Native Encryption (MNE) cannot be safely removed. In this scenario, MA will also not be removed, as this could affect the operation of MDE or MNE.
	- MDE will not be removed if it is active
	- MNE will not be removed if Network Unlock is enabled
- In some versions of MNE, the flag stating that the product is safe to remove is incorrectly set, which leads to EPR unexpectedly not removing the product. In this case, refer to the command line parameter descriptions below for --BRUTEFORCE=REMOVE\_ACTIVE\_MNE.
- EPR may determine that McAfee Application and Change Control is active, in which case it will not be removed
- EPR does not operate in the presence of the following products:
	- VSE for Storage
	- VSE for SAP
	- OVI
	- Deep Defender
	- HIPS 7
	- VSE 8.5

The default and strongly recommended action is to reboot the endpoint after removing any products.

When the EPR tool removes products, it attempts to delete all files and registry keys associated with each product. For most products, there will be some files that cannot be deleted immediately, such as driver files that are loaded by the OS. When this happens, the EPR tool will mark the files for deletion on reboot instead.

If the machine is not rebooted, the following scenarios are possible:

- Certain kernel drivers will remain loaded, and users may observe unexpected behavior
- Installs may succeed, but because certain delete operations must be deferred until the first reboot, the product may be corrupted after the first reboot, when those operations are actioned.
- Product installs may fail until the machine is restarted.
- The operating system may not function as expected because there are hooks to the kernel, which may not have the appropriate instructions.

#### **1.2 Best Practices**

The EPR tool is designed to remediate endpoint that have a specific issue that cannot be fixed via the normal support channels. It should be used as a last resort and only after the issues have been properly analyzed and the details have been provided to the appropriate point product team via support.

It is not designed to be used as an ENS migration tool. If you are doing ENS migrations, you should use the Endpoint Upgrade Assistant for this purpose. If you're planning to use Endpoint Upgrade Automation, it will not execute on an endpoint on which EPR tool has been executed until that endpoint has been rebooted.

The following are requirements and best practices for ensuring a successful EPR run:

- Run with Administrator permissions
- Run locally from the system you're remediating. For example: don't execute from a network share
- When deploying from ePO, ensure you've supplied the mandatory command line arguments when creating your deployment task
- $\bullet$  In most cases,  $-\text{ALL}$  removal should not be used. It's recommended that specific point product arguments are used to remove products. Example: --accepteula -VSE

#### **1.3 System requirements**

The following basic requirements are required on each machine:

- Windows 7 SP1 and later
- Windows Server 2008 R2 SP1 and above (Server Core versions are not supported)
- X86 or x64
- Administrator rights

### **2. Procedure**

You can run the McAfee Endpoint Product Removal tool on your local machine by either running it from the command line or using the graphical user interface. If no command line is supplied the user interface is displayed.

#### **2.1 Executing via the command line**

Run the McAfee Endpoint Product Removal tool at the command line with the appropriate arguments. The Command line arguments are not case sensitive.

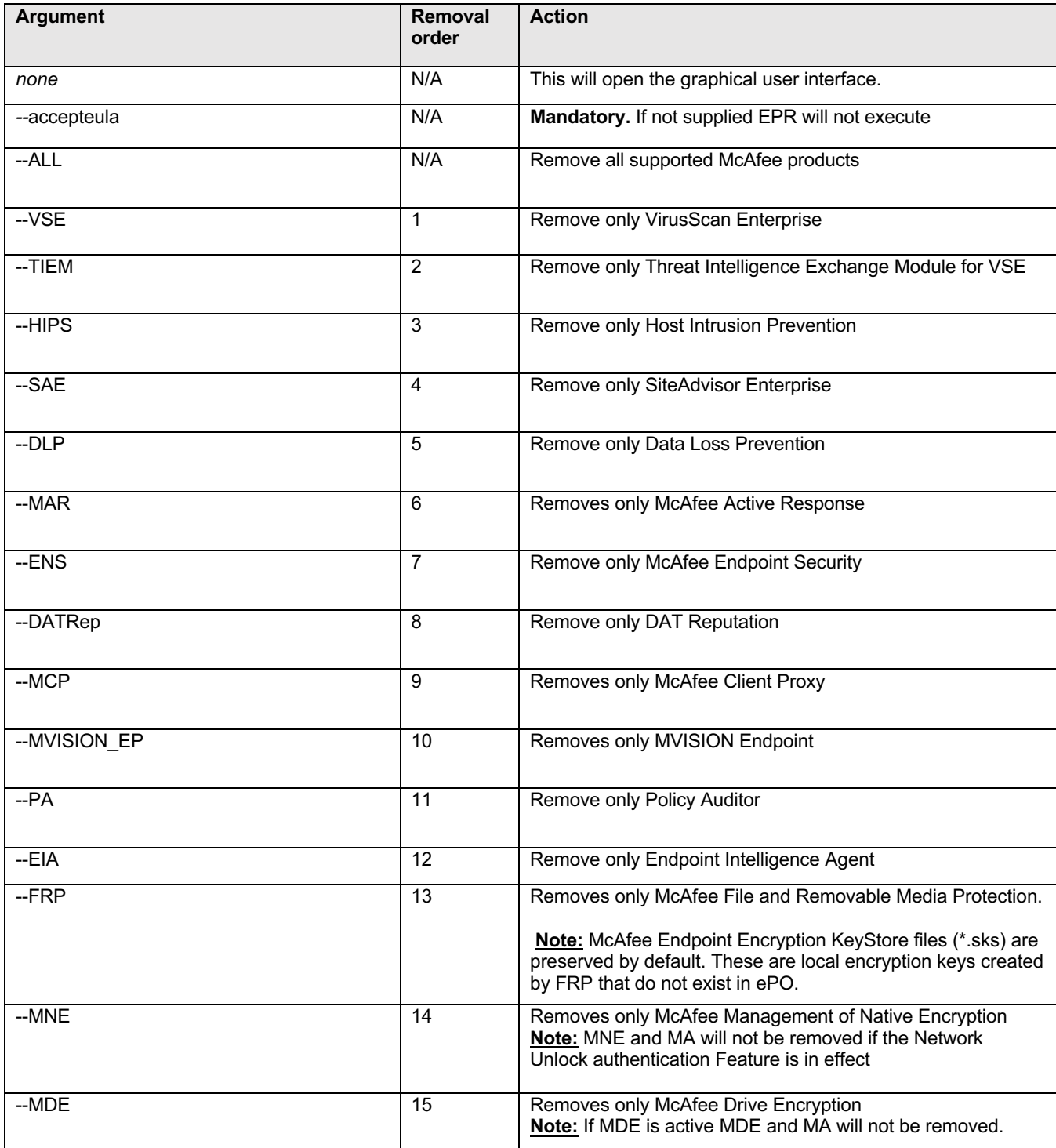

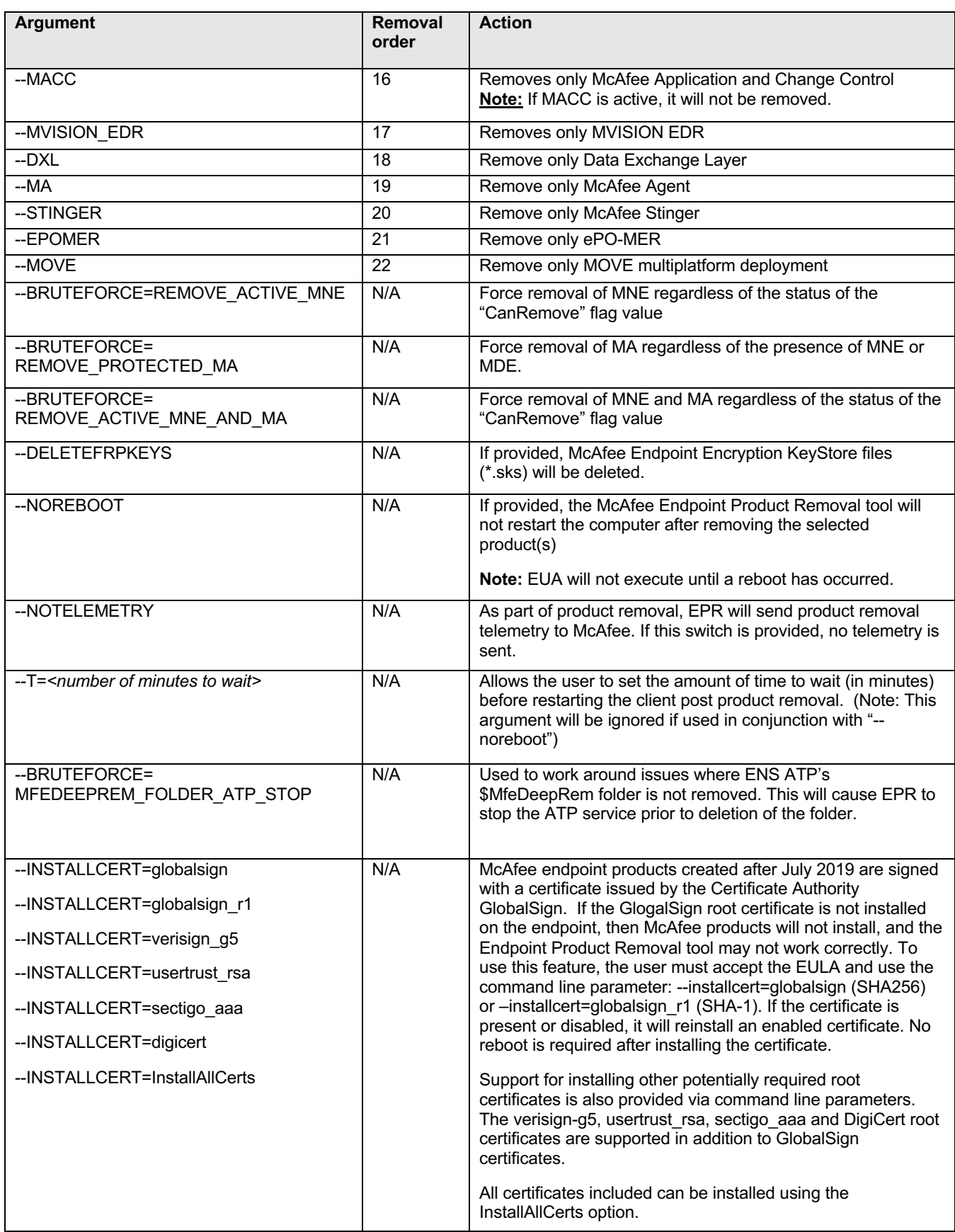

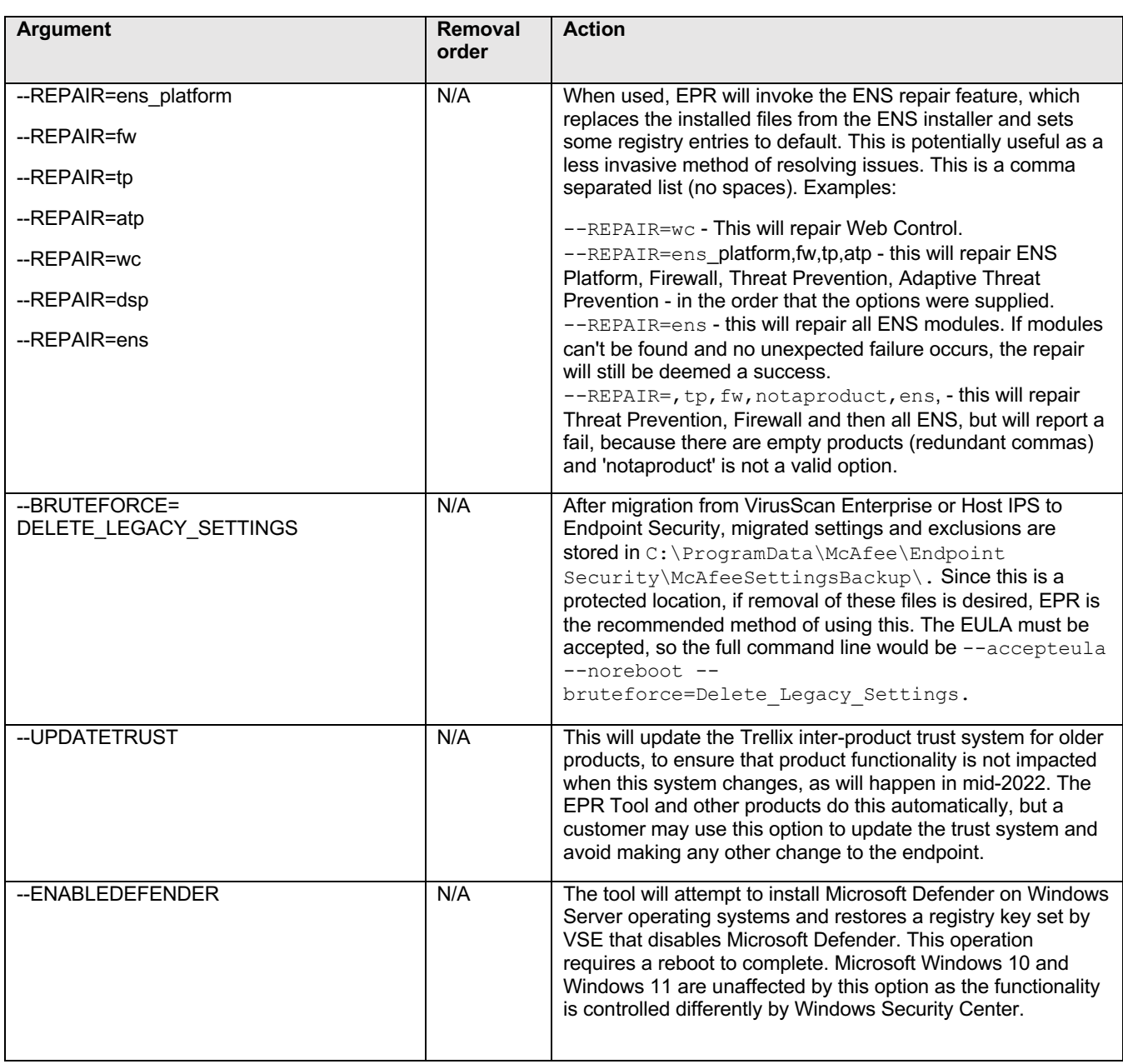

#### **Example**:

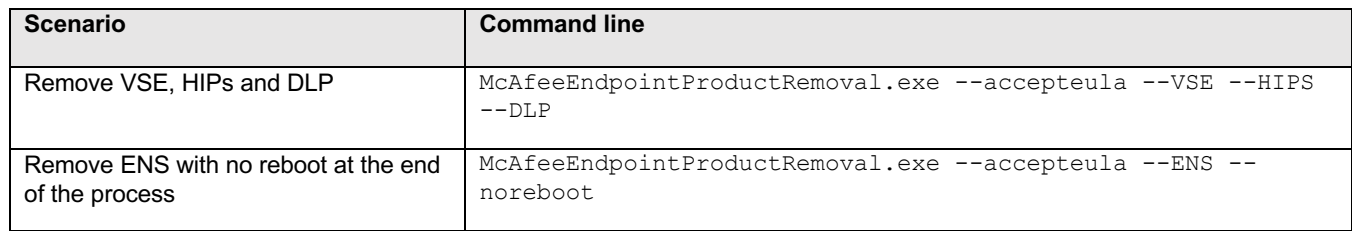

#### **2.2 Executing via the Graphical User Interface (GUI)**

The McAfee Endpoint Product Removal tool has a simple, graphical user interface which informs the user about the installed McAfee products and allows you to select what product(s) to remove.

After launching the tool, the user needs to accept the EULA. This is always the first step, even if the tool was launched before.

Once the EULA is accepted, the McAfee Endpoint Product Removal tool scans for McAfee Products. It gets the list of the installed McAfee products from this registry key:

#### For x64 systems:

HKEY\_LOCAL\_MACHINE\SOFTWARE\WOW6432Node\NetworkAssociates\ePolicyOrchestrator\Application Plugins

#### Or for x86 Systems:

HKEY\_LOCAL\_MACHINE\SOFTWARE\NetworkAssociates\ePolicyOrchestrator\Application Plugins

There is one exception to this i.e., if a product that EPR supports is not found in the above registry location it will still appear in the list but will be identified as "**Undetected**". This is to allow for that fact that there may still be remnants of the products on the system due to a failed install/uninstall and by selecting the product, EPR will attempt to remove all remaining traces of the product.

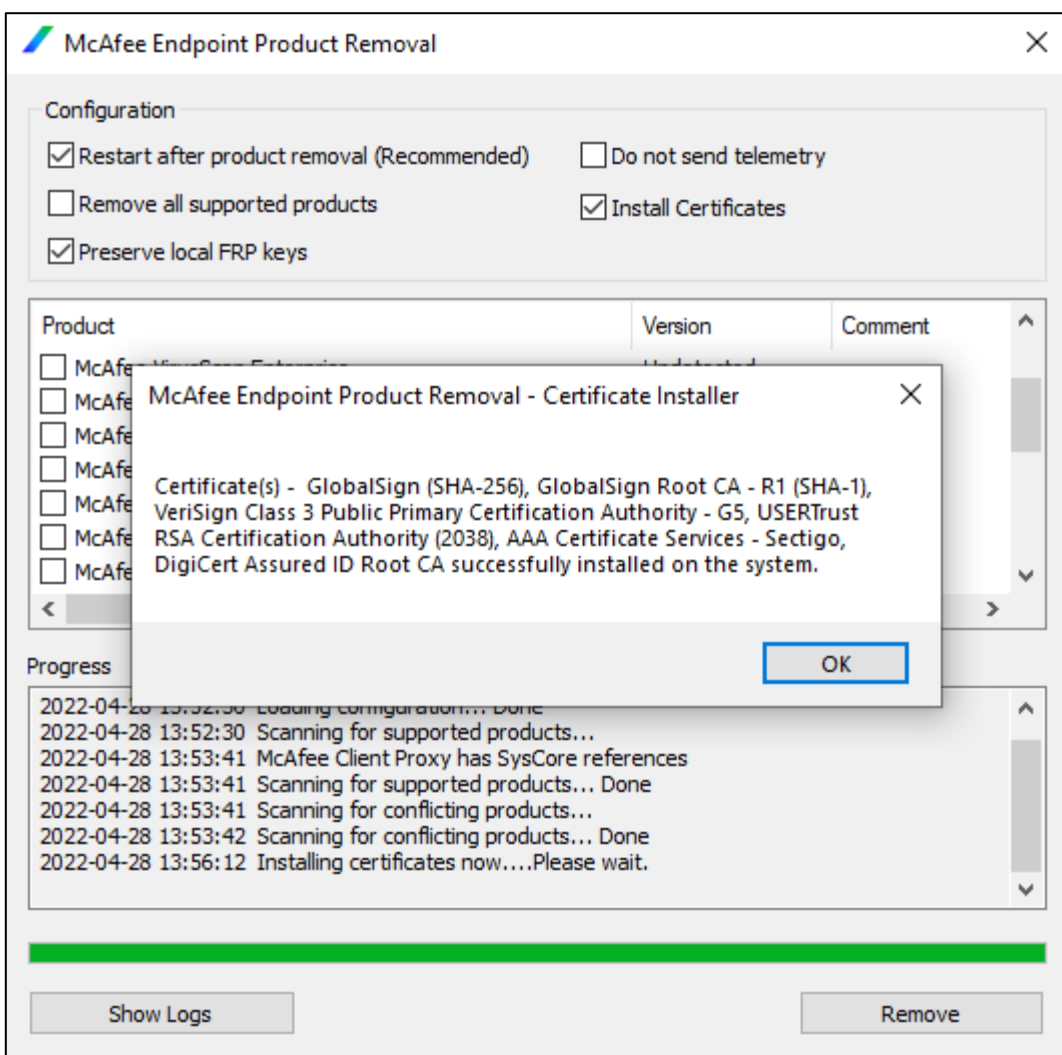

After selecting the products to remove, click on **Remove** button. The default and recommended action is to reboot the endpoint after removing any products, but you can choose not to reboot by unselecting the "Restart after product removal" check box. Note: If you're planning to use Endpoint Upgrade Automation, it will not execute on an endpoint on which EPR tool has been executed until that endpoint has been rebooted.

The progress of the removal is displayed in the Progress section. Logs can be opened by clicking on the **Show Logs** button.

#### **2.3 Conflicting products**

When the EPR tool executes via the CMD line or UI it first checks for conflicting products and if any are found it will not execute.

#### **2.3.1 Determining conflicting products via GUI execution**

When a conflicting product is found a message will be displayed to the notify the user. Every time an attempt is made to remove a product the message will be displayed. You will not be able to execute the EPR tool until the conflicting product has been removed.

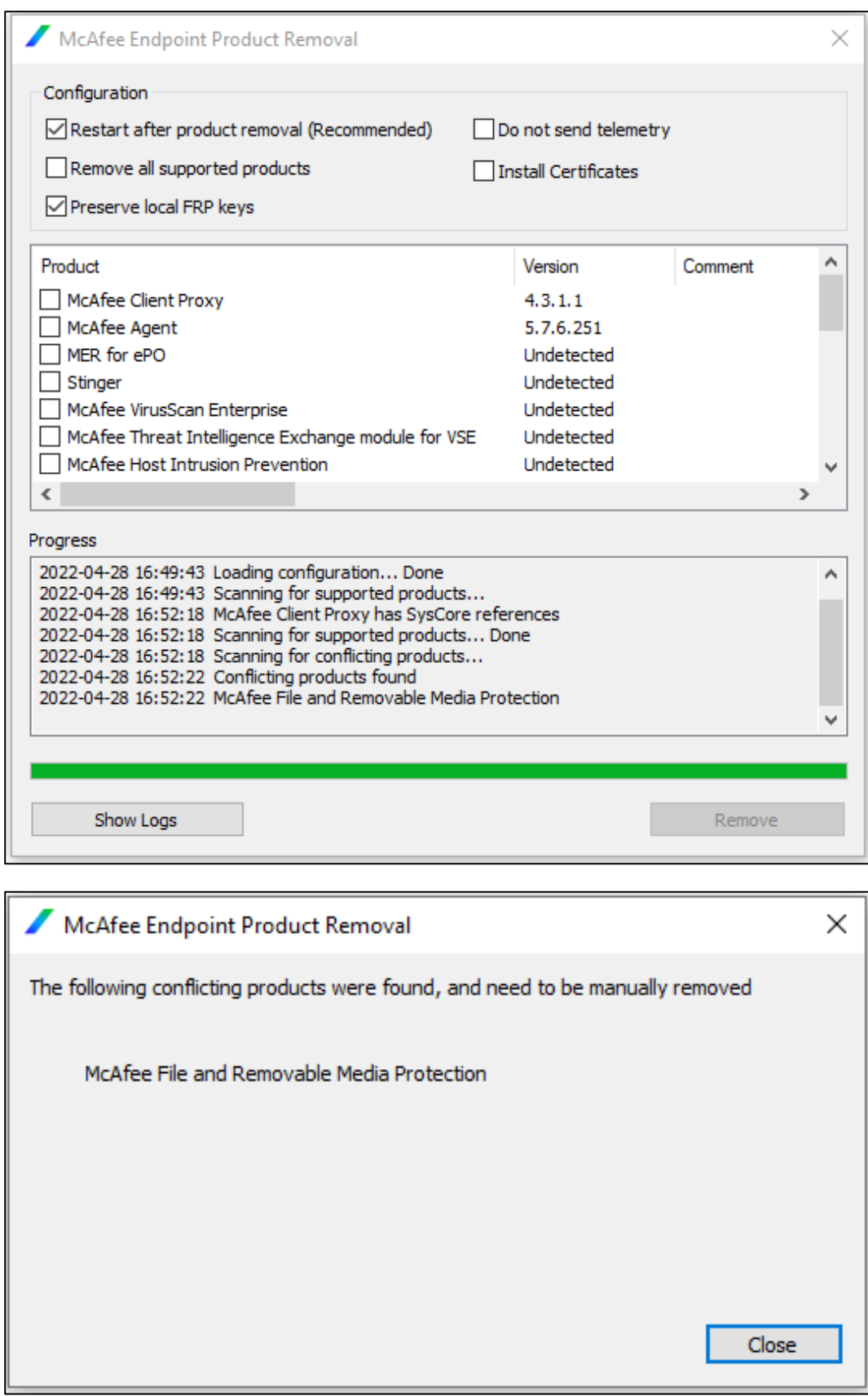

#### **2.3.2 Determining conflicting products via CMD line execution**

IF conflicting products are found to be present on the endpoint, an exit code of 5030 will be generated. The following will be printed in the EPR logs:

Scanning for conflicting products...

EPR20 Conflicting product found on machine: File and Removable Media Protection/Endpoint Encryption for Files and Folders

Exit Code: 5030

#### **Root certificate Installation via User Interface**

In some cases, root certificates required by McAfee for normal operation of its endpoint products can be missing or disabled. Removal of these products by EPR can be impacted as well. While this can be accomplished via command line execution, support for this feature is also provided in the user interface. Select "Install Certificates" to view the options. Select the root certificates you wish to install, then select OK. If the certificate already exists or is disabled, the certificate will be reinstalled as enabled.

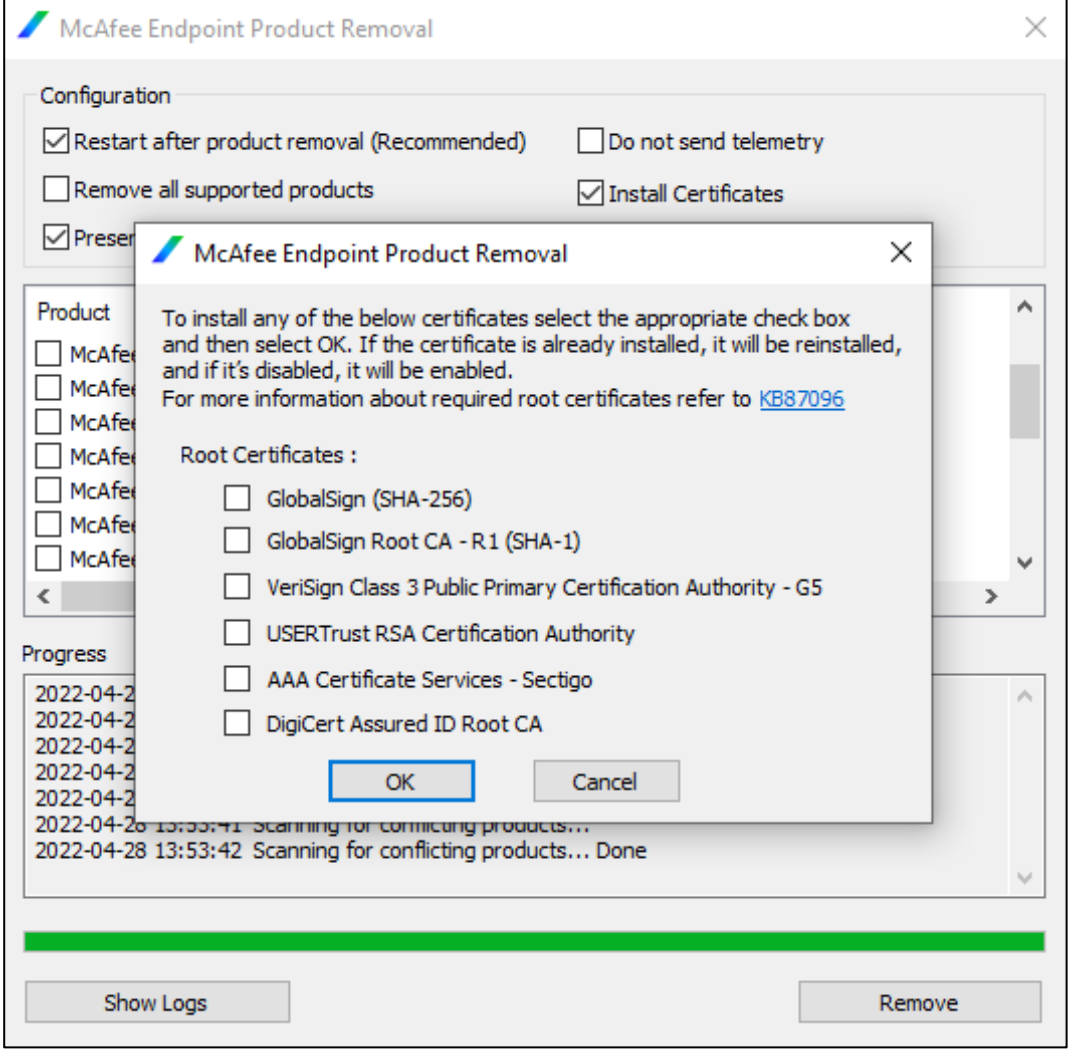

When EPR is executed, it checks for these potentially required root certificates, and writes the scan results to the EPR log. If the GlobalSign Root CA – R1 root certificate is not found, a warning dialog will be displayed.

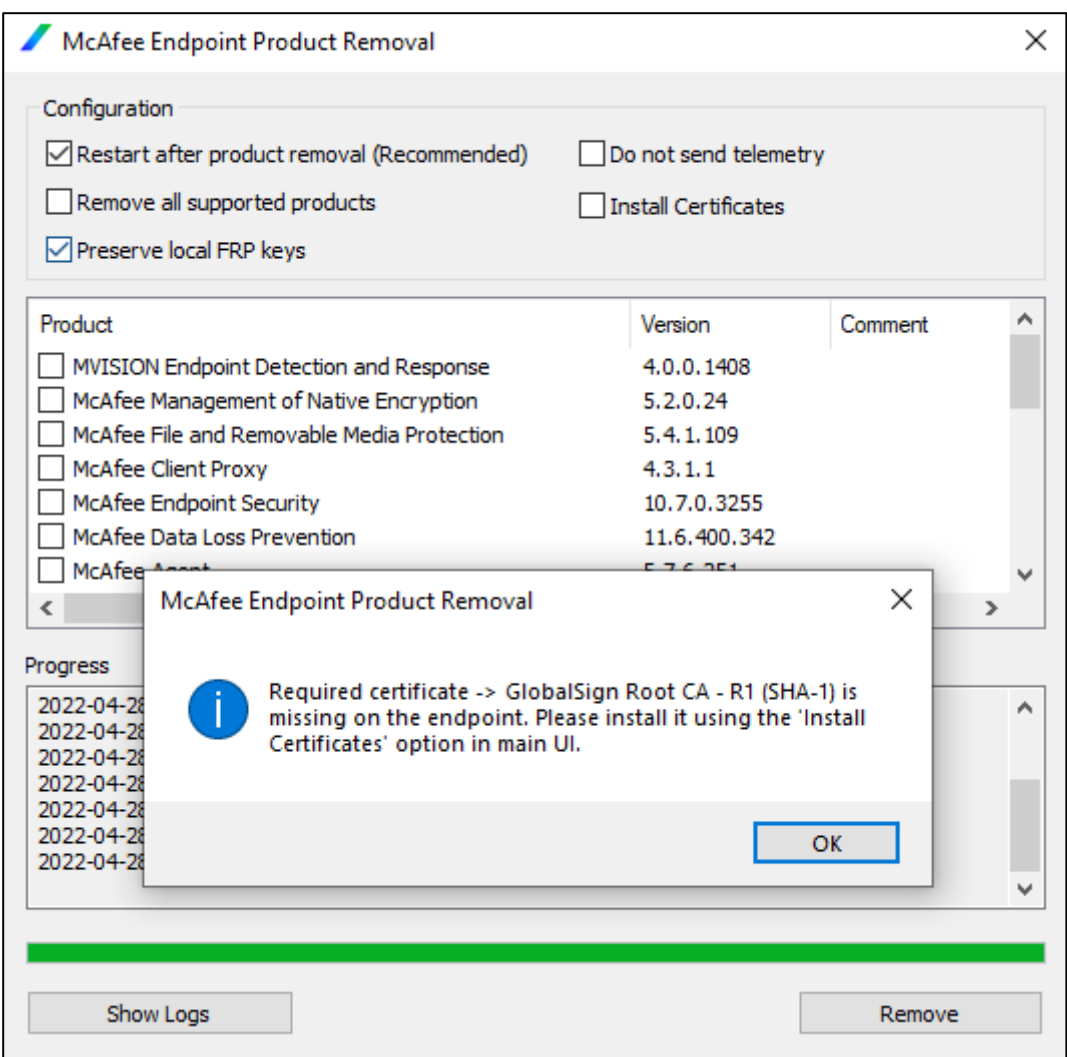

After execution of this feature, the results of the process will be displayed.

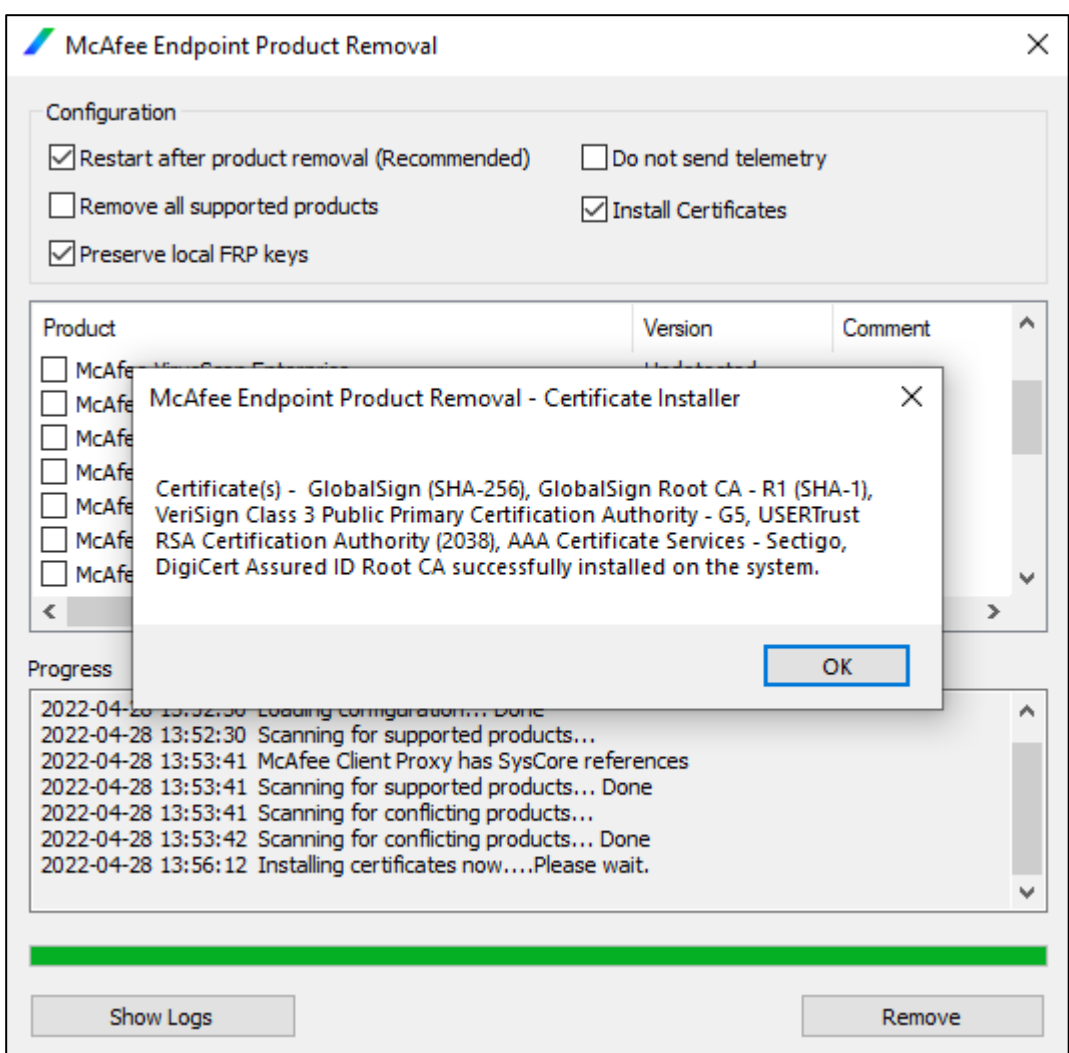

### **3. Mass deployments**

You can execute the EPR tool on more than one computer at a time. How this is achieved is up to the end user. The EPR tool is provided both as an executable and a package which can be checked in and deployed from McAfee ePO.

#### **3.1 ePO installation & deployments**

To implement a mass ePO deployment, first check-in the EPR tool to the ePO Master repository. From there you can create a standard ePO deployment task and deploy the EPR tool to your environment. You must supply the appropriate command line options for the products you wish to remove, as well as the mandatory --accepteula argument while creating the deployment task.

#### **3.2 Third-party deployments**

The EPR tool can be deployed as a self-extractable executable or any other preferred deployment method.

# **4. Troubleshooting**

#### **4.1 Progress determination**

The progress of the removal process is best tracked by viewing the EPR logs.

#### **4.2 Exit codes**

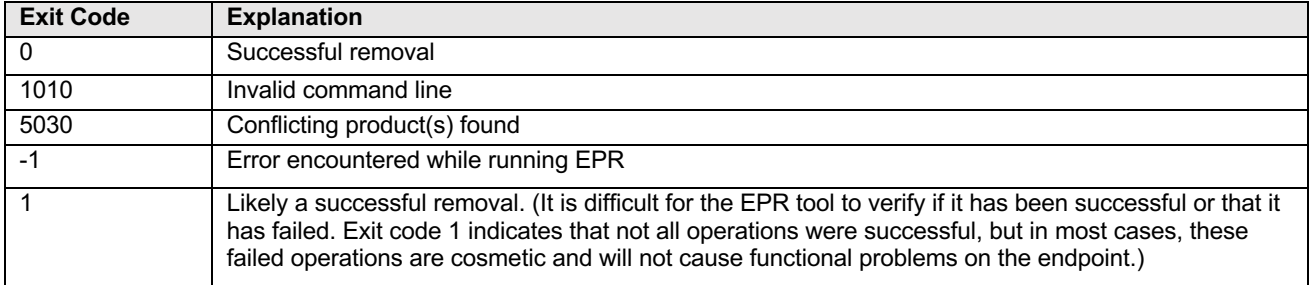

### **4.3 Logging**

To view logs, click the "Show Logs" button or the EPR log can be found here.

C:\Windows\Temp\McAfeeLogs\EPR\_%TIMESTAMP%.log

When the EPR tool is executed and when it exits, an event is written to the Windows Event Log. This is done for traceability and visibility for administrators. "Source" is "McAfee Endpoint Product Removal Tool".

When the EPR tool is executed and when it exits, an event is written to ePO with an ID of 1119. This is done for traceability and visibility for administrators. Note that if the EPR tool is executed with the  $-\text{ALL}$  command line argument, since McAfee Agent is removed, it will not report the final execution status to ePO.

#### **4.4 If you encounter an issue**

Please report any issues to Trellix Support with the following details provided:

- Steps to reproduce
- Expected results
- Actual results
- MER

#### **4.5 Product documentation**

- To access the product documentation for Trellix products, click here.
- To find supporting content on released products, including technical articles, click here.